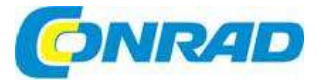

#### (CZ) **NÁVOD K OBSLUZE**

# **Tester pro instalaci datových, audio a video kabelů VDV II Plus**

**Obj. č.: 120 97 80** 

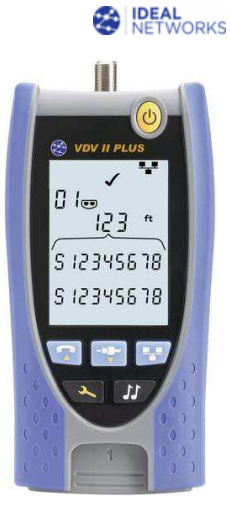

#### **Vážení zákazníci,**

děkujeme Vám za Vaši důvěru a za nákup testeru pro instalaci audio, video a datových kabelů VDV II. Tento návod k obsluze je součástí výrobku. Obsahuje důležité pokyny k uvedení výrobku do provozu a k jeho obsluze. Jestliže výrobek předáte jiným osobám, dbejte na to, abyste jim odevzdali i tento návod k obsluze.

Ponechejte si tento návod, abyste si jej mohli znovu kdykoliv přečíst!

Nová modelová řada VDV II představuje snadno ovládatelné testery kabelů, které slouží ke kontrole integrity měděných kabelů běžně používaných v domácnostech, v komerčních nebo průmyslových audio, video a datových instalacích, včetně vedení telefonních linek a síťové kabeláže.

 S využitím nemodernější technologie může VDV II nyní nabídnout dříve nedostupné funkce. Mapovací jednotka okamžitě přesně zobrazí závady i v složitých kabelových svazcích zatímco reflektometr časové domény (TDR) pomáhá při řešení závad a zvyšuje produktivitu.

### **Rozsah dodávky**

- 1 x Tester VDV II Plus
- 1 x Vzdálená testovací jednotka s dvěma porty
- 1 x alkalická baterie
- 2 x Kabel RJ45 / krokosvorka (39 cm)
- 2 x Stíněný kabel RJ45 / RJ45 (15 cm)
- $\bullet$  2 x kabel RJ11/12 (10 cm)
- 1 x Kabel s F konektorem (23 cm)
- 1 x koaxiální spojka F-81
- 1 x Adaptér zásuvka BNC / zástrčka F
- 1 x Adaptér zásuvka BNC / zásuvka F
- 1 x Přehled zapojení v kapesním formátu
- 1 x Transportní pouzdro
- 1 x Návod k obsluze

### **Vlastnosti VDV II Plus**

Umožňuje standardní testování měděných kabelů včetně:

- Koaxiálů, 6 pin (RJ11/12), 8 pin (RJ45)
- Konektorů pro testování měděných kabelů
- Mapování špatně připojených drátů, zkratovaných, rozpletených nebo špatně připojených párůa přerušených drátů
- Analogový tónový generátor
- Napěťová ochrana
- Testování stíněných kabelů
- Zobrazování výsledků na displeji 2,9" s podsvícením
- Vzdálenost k přerušení kabelu
- Délka kabelu
- **Funkce Hub Blink**
- **Transportní pouzdro**

### **Popis a ovládací prvky**

- 1. Audio port (VOICE) RJ 6 pinů
- 2. Video port (F- koax)
- 3. Datový port (RJ 8 pinů)
- 4. Tlačítko ON/OFF (<sup>U</sup>)<br>5. Displei
- 
- 5. Displej<br>6. Tlačítko 6. Tlačítko pro výběr portu VIDEO (▼)
- 7. Tlačítko pro výběr portu DATA<br>8. Tlačítko TONE
- 8. Tlačítko TONE
- 9. Tlačítko pro výběr portu VOICE (A)
- 10. Tlačítko nástrojů
- 11. Duální port vzdálené jednotky
- 12. Duální port vzdálené jednotky, port VOICE
- 13. Uložení a ochrana vzdálené jednotky
- 14. Duální port vzdálené jednotky, port DATA

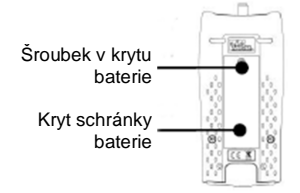

# **Uvedení do provozu**

#### **Vložení a výměna baterie**

- Vyšroubujte šroub z krytu baterie a odstraňte kryt
- Vyjměte starou baterii a vložte novou baterii při dodržení její správné polarity. Dejte pozor, abyste nepoškodily kabely.
- Kryt schránky vraťte na místo a přišroubujte ho.

#### **Zapnutí testeru**

- Stiskněte tlačítko zapnutí a vypnutí ( $\mathcal{O}$ ).
	- Na displeji se ukáže zvolený port (VOICE, VIDEO, DATA).
	- Pokud se zobrazí indikátor slabé baterie, vyměňte baterii za novou 9 V baterii.

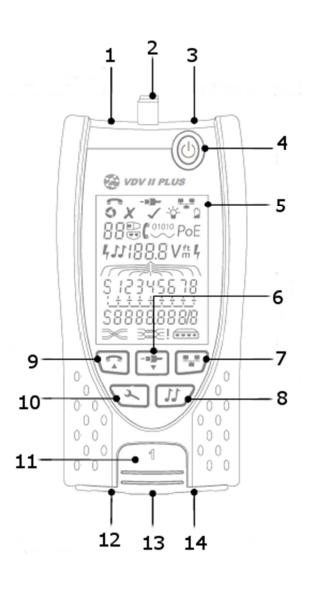

- 1. Je zvolený port VOICE
- 2. Je zvolený port VIDEO
- 3. Je zvolený port DATA
- A. Indikátor nastavení
- B. Indikátor podsvícení
- C. Indikátor slabé baterie

### **Ovládání podsvícení**

- Stiskněte opakovaně tlačítko nástrojů (10), dokud nezačne blikat indikátor podsvícení a nezobrazí se čas podsvícení v sekundách.
- Pomocí tlačítka  $\blacktriangledown$  nebo  $\blacktriangle$  nastavte čas podsvícení.
	- Zapnutí funkce podsvícení signalizuje symbol  $\checkmark$ . V takovém případě se podsvícení aktivuje při každém stisku tlačítka a po uplynutí nastaveného času se nejdříve sníží intenzita a poté se podsvícení úplně vypne, aby se šetřila baterie.
- Pokud není podsvícení zapnuto, na displeji se ukáže křížek  $\blacktriangleright$ .
- Stiskněte opakovaně tlačítko nástrojů (10), dokud se indikátor nastavení neztratí.

### **Vypnutí testeru**

Stiskněte tlačítko zapnutí a vypnutí ( $\mathcal{O}$ ).

#### **Koncovky**

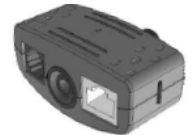

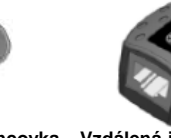

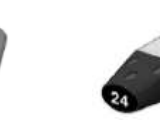

**Duální port vzdálené Koaxiální koncovka Vzdálená jednotka jednotky**  # 1 (Standard) **vzdálené jednotky** # 1 Standard # 1 až 12 (volitelně158053) 158050)

 $# 1$  až 12 (volitelně – **Identifikátor RJ45**  # 1 až 24 (volitelně158051)

Duální port vzdálené jednotky lze uložit do dolní části testeru se zásuvkou směrem dovnitř, aby se chránila, nebo směrem ven pro připojení patch kabelů, aniž by se vyjmula z testeru. Duální port vzdálené jednotky slouží také pro uložení koaxiální koncovky.

### **Připojení**

Pro připojení ke kabelu a ověření správnosti připojení:

- Podle typu kabelového konektoru použijte správný port (VOICE, VIDEO, nebo DATA). (Výbě<sup>r</sup>VOICE použijte pro kabely RJ11, RJ12, RJ14 nebo RJ25, VIDEO pro F 75 Ω a DATA pro RJ45).
- Stiskněte příslušné tlačítko portu (VOICE, VIDEO, nebo DATA).
- Na displeji se ukáže zvolený port.
- Jeden konec kabelu připojte k zvolenému portu na testeru a druhý konec k vzdálené jednotce k identifikaci a testování, nebo k identifikátoru, když chcete kabel jen identifikovat.
	- Na displeji se ukáže typ koncovky (vzdálená jednotka nebo identifikátor) a její číslo pro identifikaci, když se používají různé koncovky.

# **Testování kabelů**

- Připojte kabel k testeru a k vhodné vzdálené jednotce.
	- Testování kabelu běží nepřetržitě (pokud nejste v režimu nástrojů a přístroj nedetekuje zkrat). Proto se test nemusí aktivovat ani vypínat.

Výsledky testu se ukazují jako dva řádky čísel v dolní části displeje. Horní řádek čísel se vtahuje k pinům na bližším konci. Zobrazovaná čísla a "S" (Shield – stínění) závisí na používaném portu.

VOICE – Zobrazují se piny 1, 2, 3, 4, 5 a 6.

### VIDEO – Zobrazuje se S a pin 1

DATA – Zobrazují se piny 1, 2, 3, 4, 5, 5, 6, 7 a 8. Symbol "S" se zobrazuje, pokud se používá stíněný kabel.

Čísla v dolním řádku se vztahují k pinům na vzdáleném konci. Zobrazovaná čísla ukazují, s kterým pinem na bližším konci je propojen který pin na vzdáleném konci. Zobrazují se také rozpojené obvody a zkraty. Vícenásobné zkraty se zobrazují postupně po sobě.

- 1. Test neprošel
- 2. Test je v pořádku
- 3. Ukazuje, že piny 4 a 5 jsou obráceně.
- 4. Ukazuje, že stínění a piny 1, 2 a 3 jsou připojeny správně
- 5. Zobrazuje se při detekci překřížení drátů (ale není to důvod k selhání testu).
- 6. Bliká, když se detekuje rozpletený pár.
- 7. Zobrazuje se, když nelze provést test rozpleteného páru.
- 8. Ukazuje zkrat na pinech 6 a 7.
- 9. Ukazuje, že pin 6 je připojen k pinu 7
- 10. Ukazuje, že pin 8 je odpojený.

#### **Test rozpletených páru**

- Symbol vykřičníku vedle symbolu rozpletených párů ukazuje, že test nebyl aktivován.
- Pokud se test rozpletených párů povolí, rozpletený pár způsobí, že výsledek testu neprojde (Fail).
- V případě, že test rozpletených párů není povolený, není to důvod k selhání testu.

#### **Pro aktivaci nebo vypnutí testu rozpletených párů:**

 Stiskněte a 2 sekundy podržte tlačítko pro výběr portu právě používaného portu, aby se nastavení změnilo a test rozpletených párů se povolil, nebo zakázal.

# **Měření délky**

Délku kabelu lze měřit pomocí otevřeného obvodu, nebo se vzdálenou jednotkou, resp. identifikátorem na vzdáleném konci.

Délku můžete zobrazit v metrech, nebo ve stopách.

Pro nastavení jednotek měření:

- Stiskněte opakovaně tlačítko nástrojů, dokud nezačne blikat buď symbol **<sup>m</sup>**, nebo **ft**.
- Pomocí tlačítka **V** nebo ▲ vyberte požadovanou jednotku.
- Stiskněte opakovaně tlačítko nástrojů, dokud se indikátor nastavení z displeje neztratí.

Správné měření délky závisí na správném nastavení kapacity na jednotku délky kabelu, který chcete měřit. Tuto konstantu zjistíte buď v technické dokumentaci dodávané výrobcem kabelu, nebo testem stejného typu kabelu známé délky.

Pro nastavení konstanty (C):<br>Připojte k testeru kahel s

- Připojte k testeru kabel se známou délkou (delší než 15 m)
- Stiskněte opakovaně tlačítko nástrojů, dokud nezačne na displeji blikat (C).
- Tlačítkem V nebo ▲ vyberte, aby se zobrazila buď požadovaná konstanta (C), nebo známá délka kabelu.
- Stiskněte opakovaně tlačítko nástrojů, dokud se indikátor nastavení z displeje neztratí.

Pro měření délky kabelu:

- **Připojte kabel k testeru.** 
	- Na displeji se ukáže délka kabelu.
- Stiskněte tlačítko pro výběr portu u portu, který se právě používá.
- Zobrazení na displeji se změní a začne ukazovat celkovou délku kabelu, nebo délku jednotlivého páru uvnitř kabelu.
- Opakujte postup, aby se postupně zobrazila délka každého krouceného páru.

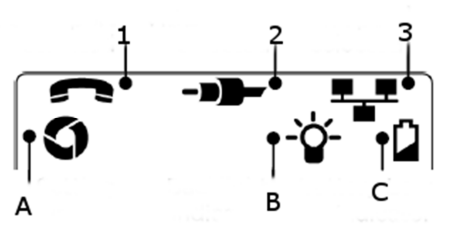

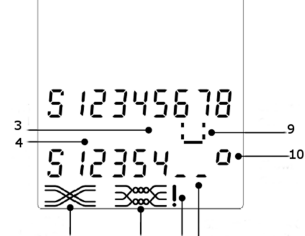

포

- Prozkoumáním délky jednotlivých párů lze zjistit závadu kabelu a vzdálenost k závadě. - Jednotlivé kroucené páry mají často různou délku a vzhledem k propletení můžou být delší, než je celková délka kabelu.

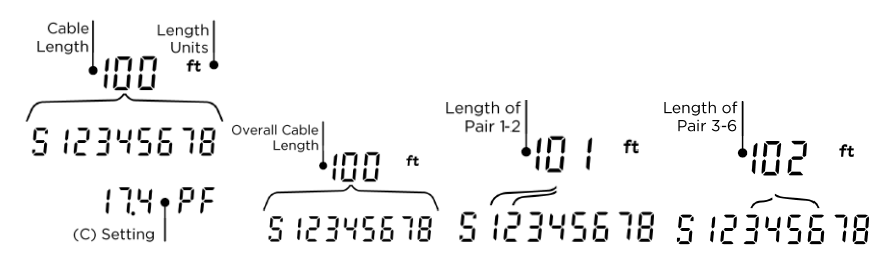

### **Generátor tónů**

 Tester VDV II Plus lze použít s kompatibilní analogovou tónovou sondou pro sledování trasování kabelu. VDV II Plus generuje při různé kombinaci pinů různé tóny. Výběr typu tónu a připojení pinu se nejlépe určí pomocí experimentu, abyste získali nejlepší výsledku testu určitého kabelu s konkrétním typem sondy.

Zapnutí generátoru tónů:

- Stiskněte tlačítko TONE.
	- Na zvolených pinech právě používaného portu se vygeneruje aktuálně zvolený typ tónu.
	- Generování tónů pokračuje, dokud se nevypne, ale maximálně 144 minut.

Pro změnu portu, ke kterému se vztahuje tón:

- Stiskněte tlačítko pro výběr příslušného portu.
	- Tón se použije na zvolený port a použije se typ tónu a nastavení pinů, které se u portu používalo naposled.

Pro změnu pinů, na které se vztahuje tón:

- Stiskněte tlačítko pro výběr portu právě používaného portu.
	- Po každém stisku tlačítka se změní piny, které jsou označeny tónem.

#### Pro změnu typu tónu:

- Stiskněte tlačítko TONE.
	- Po každém stisku tlačítka se změní typ tónu.

Generování tónu lze ovládat ze vzdálenějšího konce kabelu, abyste se přesvědčili, že sledujete správný kabel ve svazku.

Pro ovládání generování tónu ze vzdálenějšího konce kabelu:

Zkratujte krátce libovolné dva dráty v kabelu a zvuk tónu se změní.

Pro vypnutí generátoru tónů:

- Stiskněte a podržte tlačítko TONE.
	- Generování tónů se zastaví a obnoví se normální testování kabelu.
- Uvolněte tlačítko TONE.
- A. Typ tónu
- B. Analogový typ tónu
- C. Digitální typ tónu
- D. Port, na který se tón vztahuje
- E. Symbol generování tónů

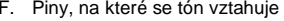

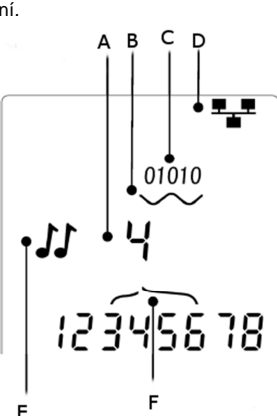

# **Funkce HUB BLINK**

Funkce slouží k ověření správné kabeláže ethernetových instalací. VDV II Plus přitom generuje na jednom konci kabelu ethernetovou signalizaci, která způsobí, že LED kontrolka zařízení připojeného k druhému konci kabelu začne blikat.

Funkce HUB BLINK, resp. blikání na portu je dostupné, jen když se vybere datový port (DATA).

#### Pro zapnutí funkce:

- Stiskněte opakovaně tlačítko nástrojů, dokud nezačne blikat indikátor ethernetového zařízení. Nyní stiskněte tlačítko v nebo A:
- Symbol √ ukazuje, že funkce je zapnuta. - Bliká segment portu zařízení v ethernetu. - Blikání pokračuje, dokud se funkce nevypne, ale maximálně 144 minut. 1. Indikátor zařízení v ethernetu 2. Segment portu

Pro vypnutí funkce:

- Stiskněte tlačítko nástrojů.
- zařízení - Blikání portu v ethernetu se zastaví.
- Funkce se vypne.

2. Je zvolený datový port (DATA).

# **Detekce napětí**

Pokud se na některém pinu detekuje napětí vyšší než přibližně 2 V, ozve se výstražná zvuková signalizace, na displeji se objeví varovný symbol (symbol blesku) a testování kabelu i měření délky kabelu se zastaví. 1. Zobrazení znázorňuje zkraty způsobené ethernetovými

4 ∃—≥ 12345538  $\overline{111}$   $\overline{11}$   $\overline{11}$ 

-1

....

 $\overline{2}$ 

# **Bezpečnostní předpisy, údržba a čištění**

transformátory připojeného portu switche.

3. Ukazuje, že je zvoleno zařízení v ethernetu.

Z bezpečnostních důvodů a z důvodů registrace (CE) neprovádějte žádné zásahy do testeru kabelů. Případné opravy svěřte odbornému servisu. Nevystavujte tento výrobek přílišné vlhkosti, nenamáčejte jej do vody, nevystavujte jej vibracím, otřesům a přímému slunečnímu záření. Tento výrobek a jeho příslušenství nejsou žádné dětské hračky a nepatří do rukou malých dětí! Nenechávejte volně ležet obalový materiál. Fólie z umělých hmot představují nebezpečí pro děti, neboť by je mohly spolknout.

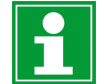

Pokud si nebudete vědět rady, jak tento výrobek používat a v návodu nenajdete potřebné informace, spojte se s naší technickou poradnou nebo požádejte o radu kvalifikovaného odborníka.

K čištění pouzdra používejte pouze měkký, mírně vodou navlhčený hadřík. Nepoužívejte žádné prostředky na drhnutí nebo chemická rozpouštědla (ředidla barev a laků), neboť by tyto prostředky mohly poškodit displej a pouzdro přístroje.

Nedotýkejte se elektrických nebo telekomunikačních kabelů s napětím vyšším než 60 V. Mohlo by dojít k poškození testeru VDV II Plus a k ohrožení uživatele.

Nesprávně připravené koncovky konektorů můžou poškodit porty na testeru VDV II Plus. Zkontrolujte jejich správné zakončení ještě předtím, než je připojíte k portům na testeru. Kontakty by měly být vždy zapuštěny v pastových drážkách konektoru. Pro datové, 8 pinové porty používejte jen 8 článkové konektory a pro audio porty se 6 piny jen 6 <sup>č</sup>lánkové konektory.

 Pokud se na displeji ukáže symbol blesku, tester okamžitě odpojte, aby se předešlo jeho poškození.

### **Manipulace s bateriemi a akumulátory**

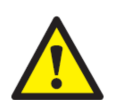

Nenechávejte baterie (akumulátory) volně ležet. Hrozí nebezpečí, že by je mohly spolknout děti nebo domácí zvířata! V případě spolknutí baterií vyhledejte okamžitě lékaře! Baterie (akumulátory) nepatří do rukou malých dětí! Vyteklé nebo jinak poškozené baterie mohou způsobit poleptání pokožky. V takovémto případě použijte vhodné ochranné rukavice! Dejte pozor nato, že baterie nesmějí být zkratovány, odhazovány do ohně nebo nabíjeny! V takovýchto případech hrozí nebezpečí exploze! Nabíjet můžete pouze akumulátory.

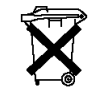

Vybité baterie (již nepoužitelné akumulátory) jsou zvláštním odpadem a nepatří do domovního odpadu a musí být s nimi zacházeno tak, aby nedocházelo k poškození životního prostředí! K těmto účelům (k jejich likvidaci) slouží speciální sběrné nádoby

v prodejnách s elektrospotřebiči nebo ve sběrných surovinách!

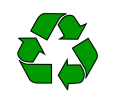

**Šetřete životní prostředí!** 

### **Recyklace**

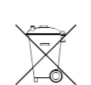

 Elektronické a elektrické produkty nesmějí být vhazovány do domovních odpadů. Likviduje odpad na konci doby životnosti výrobku přiměřeně podle platných zákonných ustanovení.

**Šetřete životní prostředí! Přispějte k jeho ochraně!** 

# **Technické údaje**

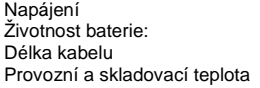

Alkalická baterie 9 V Životnost baterie: Obvykle minimálně 20 hodin nepřetržitého provozu  $0.3$  až 450 m Provozní: 0 až +50 ºC Skladovací: -20 až +70 ºCRozměry 160 x 76 x 36 mm<br>
Hmotnost: 0.26 kg

Hmotnost:

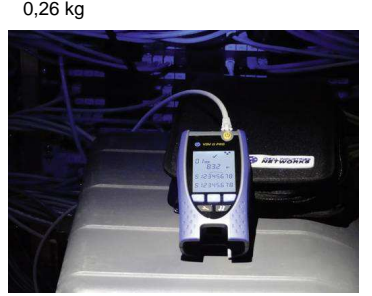

### **Záruka**

Na tester pro instalaci audio, video a datových kabelů IDEAL VDV II poskytujeme **záruku 24 měsíců.**  Záruka se nevztahuje na škody, které vyplývají z neodborného zacházení, nehody, opotřebení, nedodržení návodu k obsluze nebo změn na výrobku, provedených třetí osobou.

**Překlad tohoto návodu zajistila společnost Conrad Electronic Česká republika, s. r. o.** .<br>Všechna práva vyhrazena. Jakékoliv druhy kopií tohoto návodu, jako např. fotokopie, jsou předmětem souhlasu společnosti<br>Conrad Electronic Česká republika, s. r. o. Návod k použití odpovídá technickému stavu při tiskul **Z** VAL/10/2017 © Copyright Conrad Electronic Česká republika, s. r. o.